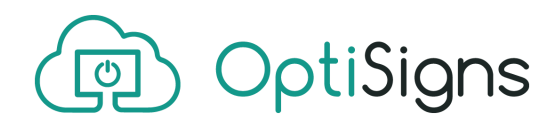

# Improve stability of your digital signs running Amazon Fire TV

Updated: Sep 30, 2019

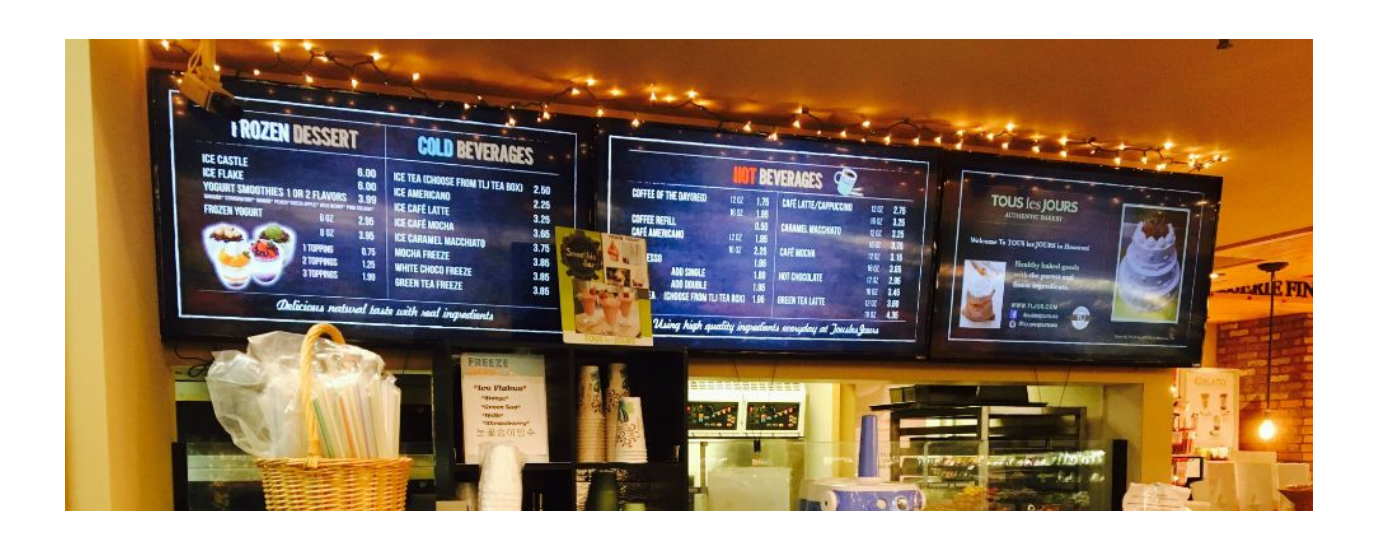

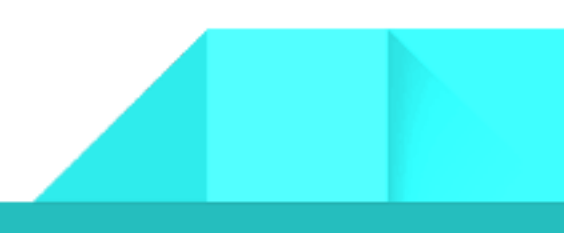

## Introduction

Nowaday, with consumer devices, 40-50' flat screen TV and Amazon Fire TV Stick as a player, you can set up a great quality digital sign with a few hundred dollars. However, operating it reliably days in days out requires some tweaking. Here are a few key things you can do to ensure reliability of your screens.

## 6 ways to improve stability and controls over your digital signs set up with Amazon Fire TV

#### 1) Reboot your devices at least once a day or once a week

Commercial grade TVs that cost thousands of dollars each, with players that cost at least couple of hundreds dollars each is capable of playing 24/7 for extended period of time.

Consumer TVs and players is prone to have issues if being run 24/7 for extended period of time. Especially players could start to freeze, crash or unresponsive.

If possible turn off your TVs and players at the end of the day, and turn it back on when your business day start. It will save life of your TV screens, and with OptiSigns, the app will auto start with Fire TVs and sync with server to get latest content (if changed) on start up.

#### 2) Use a WiFi Smart Plug for both your TV and Amazon Fire TV

If it's not convenient, or possible to turn on and off your devices as part of your business day process. You can automate it pretty inexpensively with a WiFi enabled Smart Plug such as: [Etekcity](https://www.amazon.com/dp/B06XSTJST6) WiFi Smart Plug or [Wemo](https://www.amazon.com/Smart-Enabled-Google-Assistant-HomeKit/dp/B01NBI0A6R/) Mini Smart Plug

Use the WiFi Smart Plugs, because it will not need an expensive hub, and you will for sure has WiFi near your TV for your Fire TVs anyway.

You can schedule when to turn on, turn off your TV & Fire TV, even 15min of off-time per day would help. You can also on demand turn on and off from anywhere with these WiFI Smart Plugs.

#### 3) Ensure your player is getting the latest content

One of the big reason to use a digital signage solution is to change, update your content without having to manually touch each screens. Select a player that you know and trust can manage your change request through.

OptiSigns double ensure your assignment from portal will reach the device by maintaining a live connection to server. For some reasons if this live connection is broken (wifi, network issues) especially if devices being run for extended period of time, OptiSigns will utilize a backup connection that check server every couple of seconds for new information. This way the content will be guaranteed to reach devices. In worst case scenario would it be a few minutes.

This ways, the only way your devices not getting new content is when WiFi Internet is down, and you can see it from the portal with device status.

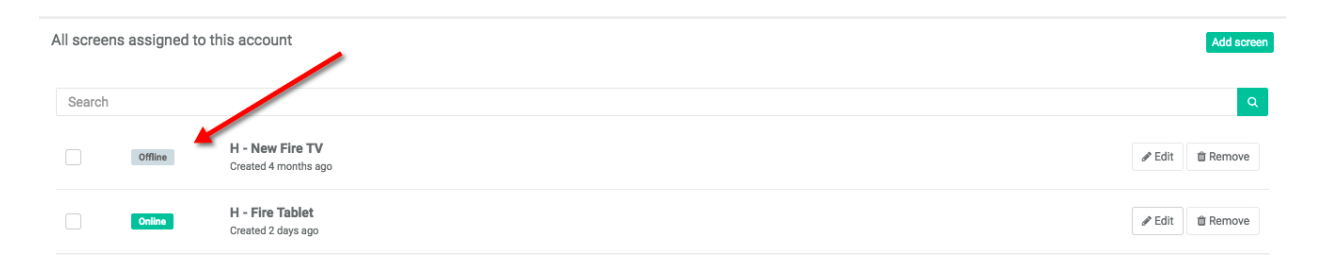

#### 4) Ensure your Amazon Fire TV Stick is getting enough power

If you are using Amazon Fire TV Stick, it can be tempting to just plug the USB that power the device to the TV's USB port. However, Fire TV Stick is using a lot more power (1A) than a typical TV's USB can supply (<500mA), this leads to unstable playback. The Fire TV Pendant Design even requires 2.5A. So it's best to use the power and cable that come with your Fire TV.

#### 5) WiFi

Fire TV will not work when there's no internet. Not sure why Amazon Design it that way, probably because they want Fire TV to be primarily a streaming device. OptiSigns app is designed to download the content and play offline, but Fire TV itself may interrupt the playback to force user to connect to WiFI. This means if your Fire TV is in a place with unstable WiFi, your playback could be interrupted from times to time.

### 6) Remotely check status & restart apps with FireTV Remote app

If you are not physically at the location and need to check if the Fire TV is on or want to restart OptiSigns app, here's a way to do it.

Download the FireTV Remote app (available for both iPhone and Android) <http://streaming-blog.com/amazon-fire-tv-stick-how-to-use-your-phone-as-remote/> When you are onsite to set up the screen, pair your phone too.

- The Fire TV need to be register (logged on with your Amazon account)
- Log on to the Remote app on your phone with the same Amazon account.
- Please note down the device name, number so you know which one is which.

When you are not there anymore, as long as you phone has WiFi (of course WiFi at different location is fine, it does not have to be the same WiFi with the Fire TV). The app does not work via LTE.

You can see the status of the Fire TV is online or not at the home screen of the Fire TV Remote App like screenshot below. If you don't see the Fire TV on the list meaning it's powered down or lost WiFi.

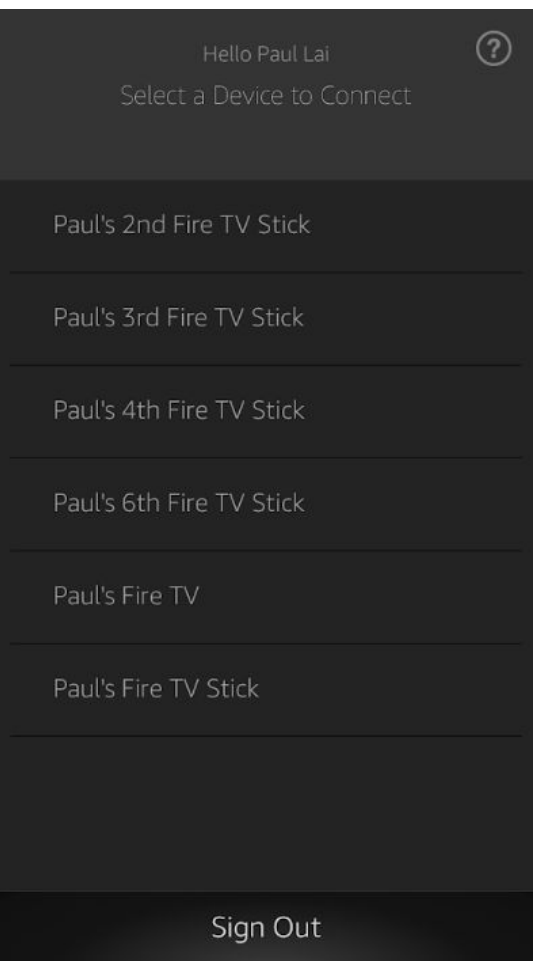

You can also restart the OptiSigns app remotely by:

- 1. Tap on the Fire TV on the list to control it
- 2. Press the "return" button on bottom left like below. This will shutdown the app.
- 3. Then press the tile button on top (see arrows below)

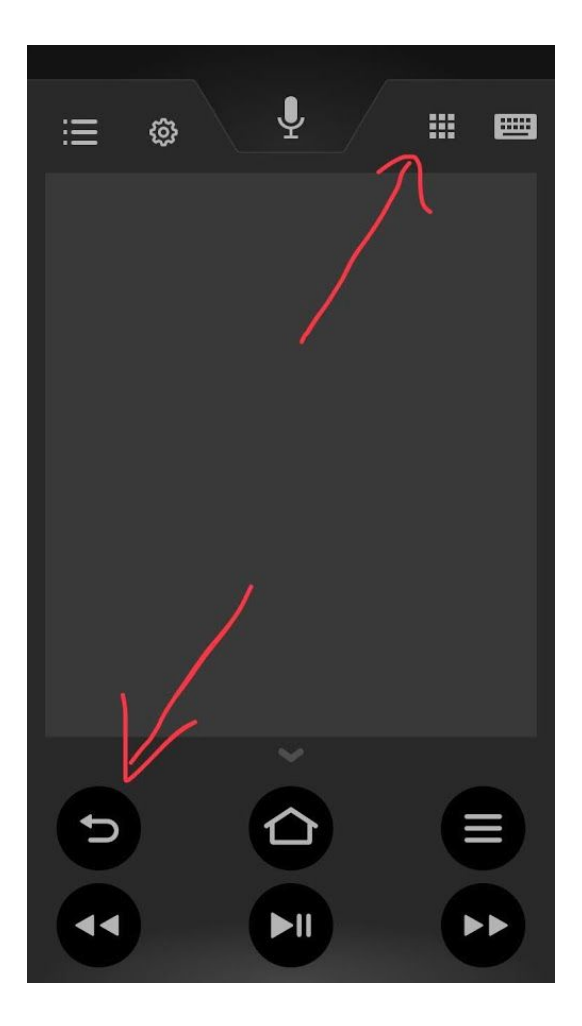

4. Launch the OptiSigns app from the launcher:

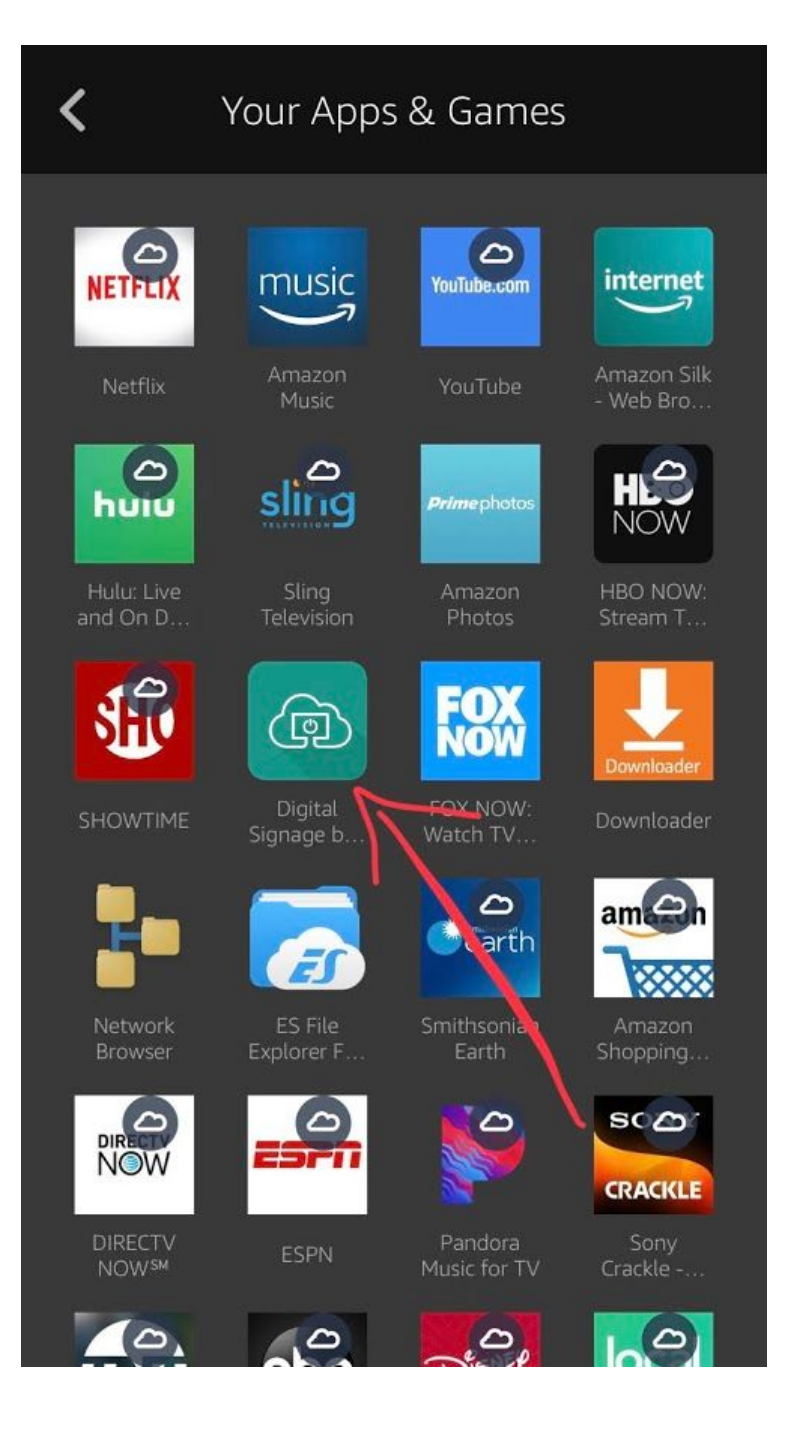

## **Conclusion**

Flat screen TVs 40-50' with Fire TV Stick is one of the most, if not the most cost effective way to set up an interactive Digital Signs. To improve stability and experience of the signs, you should reboot your Fire TV on periodic basis, ensure Internet connection and supplying enough power. With these simple tweak, your digital signs set up is not only cost efficient, but will also be very reliable. Enjoy!

[Visit us to learn more about articles like this.](https://www.optisigns.com/)

© OptiSigns - 2019 7676 Hillmont Street, 290N Houston, TX 77040

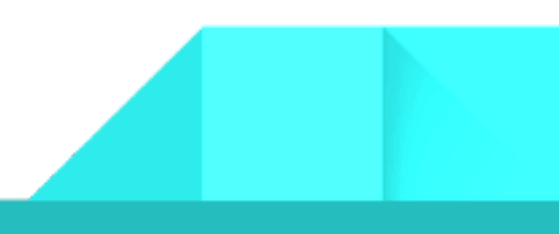